## **Address Book Tutorial in iOS**

On an [iOS](https://intellipaat.com/blog/tutorial/ios-tutorial/ios-technologies/) device, the Contacts application permits users to add to, remove from and manipulate their address book. The address book is a collection of people and groups. Every person can have properties like as first name, last name, phone number and email address. Some properties can have a single value and some can have multiple values. For instance the first name of a person is one value but the phone number can be multiple values.

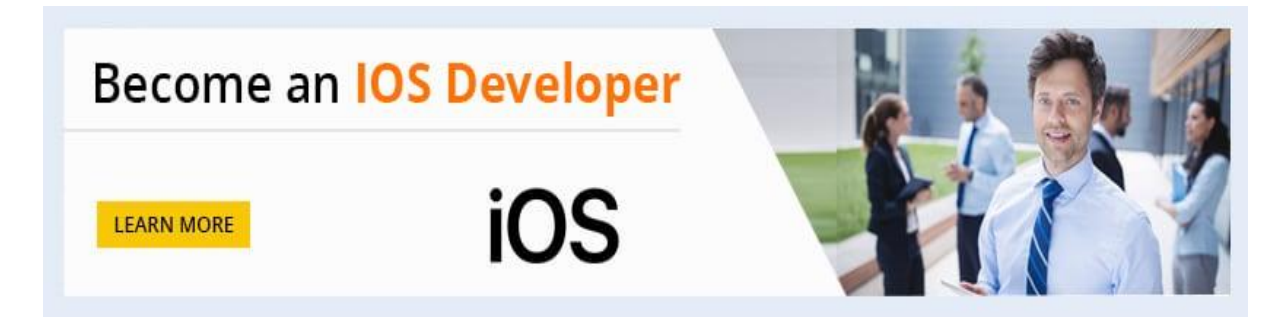

The AddressBook.framework framework in the iOS SDK permits us to interact with the address book database on the device. You can get the array of all entities in the user's address book, insert and change values and much more.

## *Read these [Top Trending IOS Interview Questions](https://intellipaat.com/blog/interview-question/ios-interview-questions/) now that helps you grab high-paying jobs!*

To use the address-book associated functions in your application use following steps:

- 1. Find your current target in Xcode.
- 2. Right click on your target and select Add→Existing Frameworks.
- 3. From the list select AddressBook.framework
- 4. Click Add.

When you want to use address book associated functions you have to include the main header file of the framework in your header *.h* or implementation file *.m* like as follows:

```
#import <UIKit/UIKit.h>
#import <AddressBook/AddressBook.h>
```

```
@interface RootViewController : UIViewController {
@public
}
@end
```
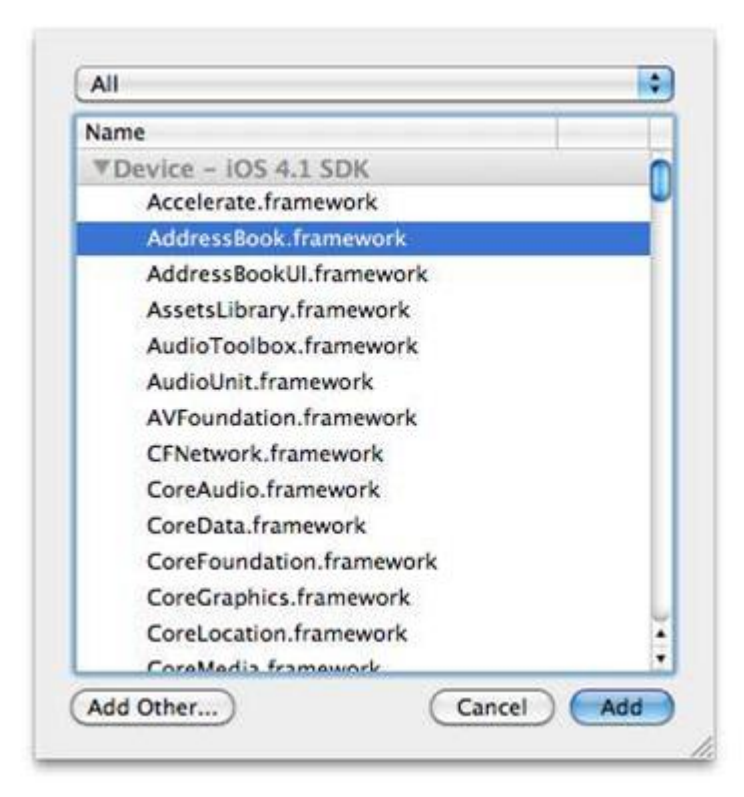